# **Managing Emails**

Learn how to join contributions made by the same person under different emails.

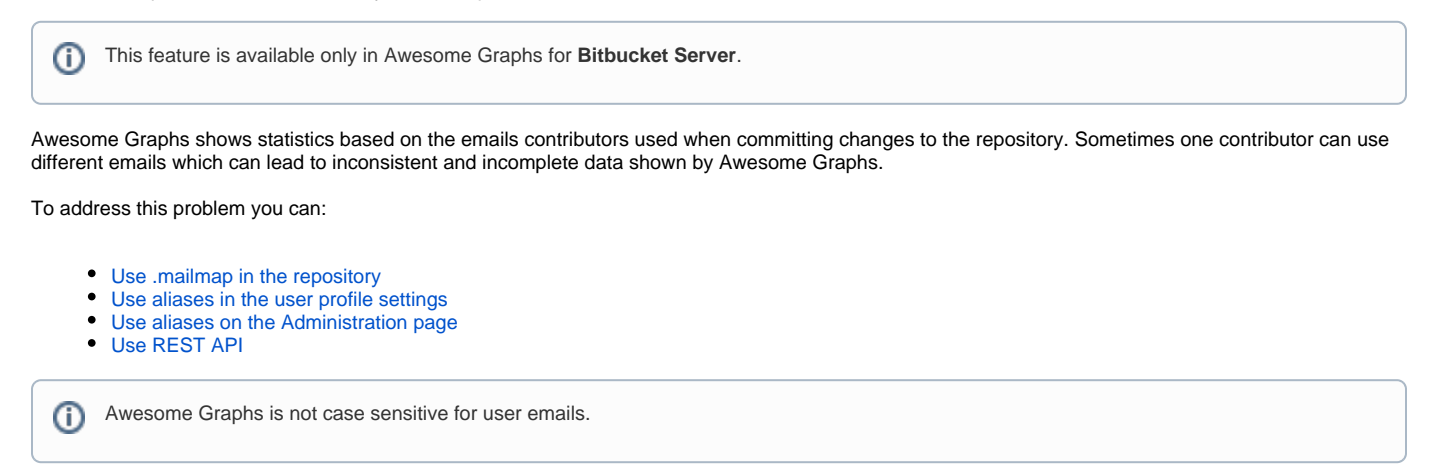

## <span id="page-0-0"></span>Use .mailmap in the repository

You can use the [.mailmap](https://www.kernel.org/pub/software/scm/git/docs/git-shortlog.html) file in your repository to merge several emails for one user. However, it affects only the contributions made after you added or edited the .mailmap file.

### <span id="page-0-1"></span>Use aliases in the user profile settings

To join the contributions made by the same person under multiple emails before the .mailmap was edited or added, you need to add the missing e-mails in **Manage Account - Email addresses** for each user.

The easiest way to understand what emails should be added is to find identically named users in the [Contributors](https://docs.stiltsoft.com/display/AwesomeGraphsBitbucket/Contributors) tab, hover over their names and see an email in a pop-up tip.

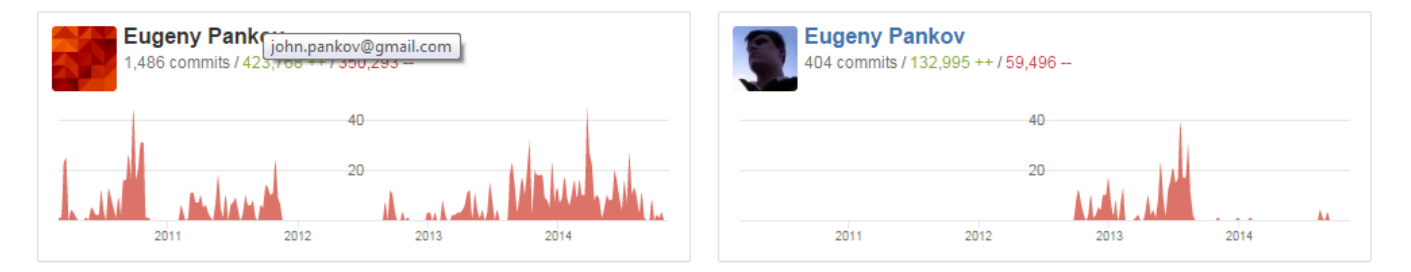

You can add as many emails as you want, unless they are used by other Bitbucket Server accounts.

# Account

 $\overline{\mu}$ 

View profile

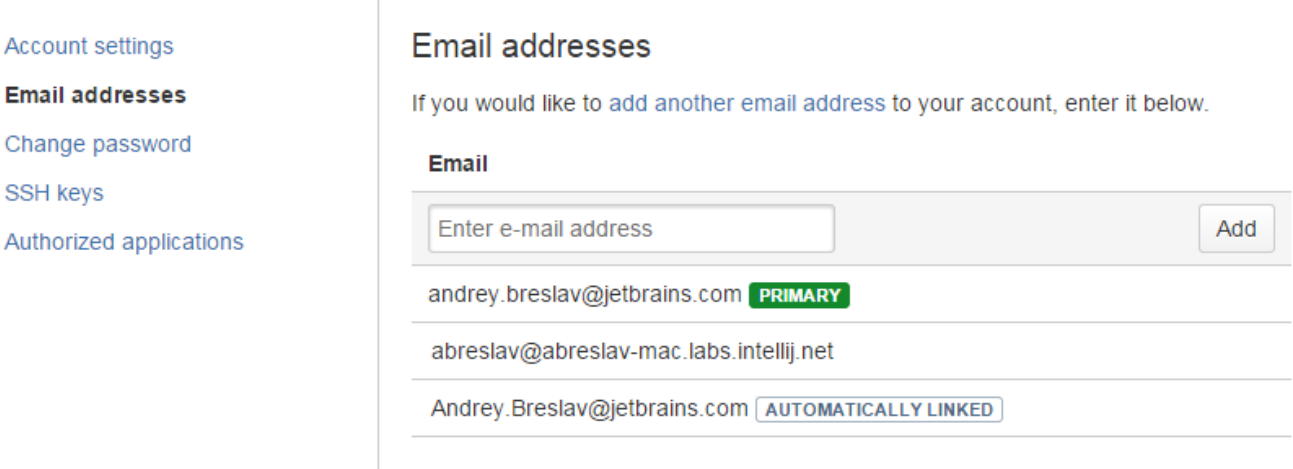

#### The emails in the list are marked as follows:

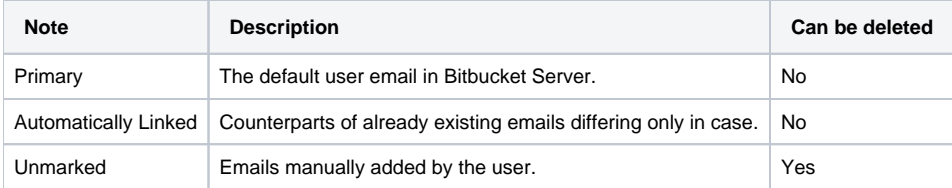

Email aliases are shown on the Contributions page:

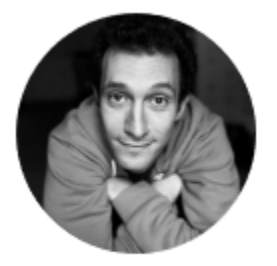

# **Andrey Breslav**

 $\bullet$  abreslav

andrey.breslav@jetbrains.com

/ abreslav@abreslav-mac.labs.intellij.net

## Use aliases in the Administration page

Bitbucket administrators can manage email aliases of all Bitbucket users.

To add an email alias to a user profile, the Bitbucket administrator needs to:

- 1. Navigate to **Administration Users**;
- 2. Click the username of the user to which profile you want to add an email alias;
- 3. Choose the **Email addresses** tab;
- 4. Type an email address in the field below and click **Add**.

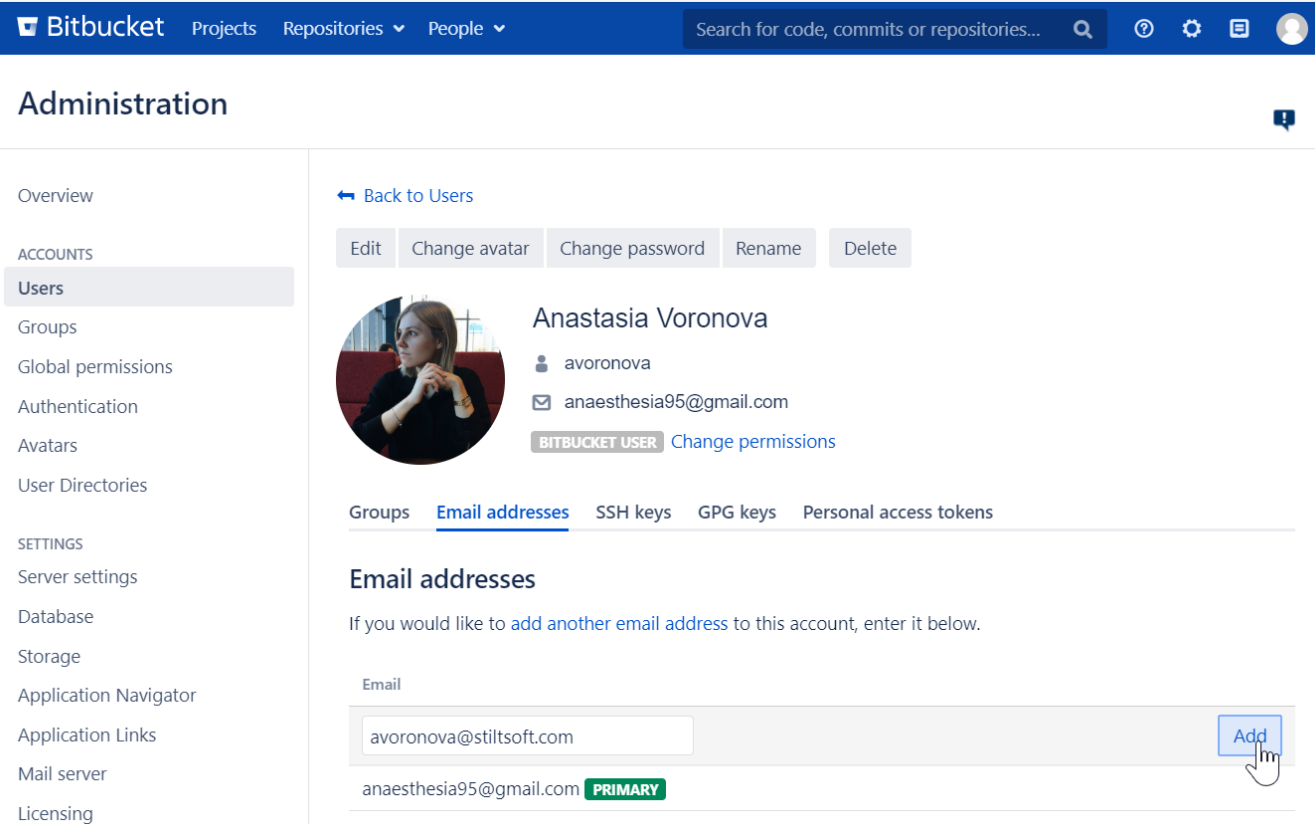

# <span id="page-2-0"></span>Use REST API

You can also manage email aliases via REST API. To learn more about it, please read [Managing emails via REST API.](https://docs.stiltsoft.com/display/AwesomeGraphsBitbucket/Managing+emails+via+REST+API)